Sid:1 $(13)$ 

# <span id="page-0-0"></span>Smartare orientering av punktmoln skannade med Geoslam Horizon

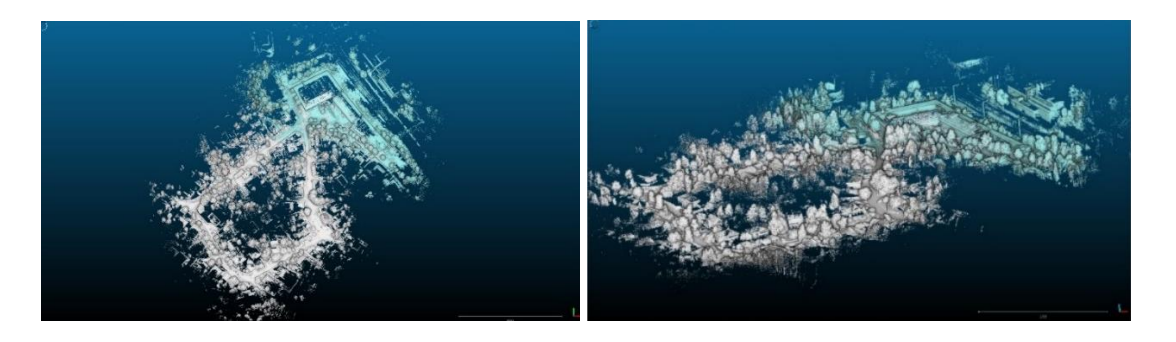

#### **Innehåll**

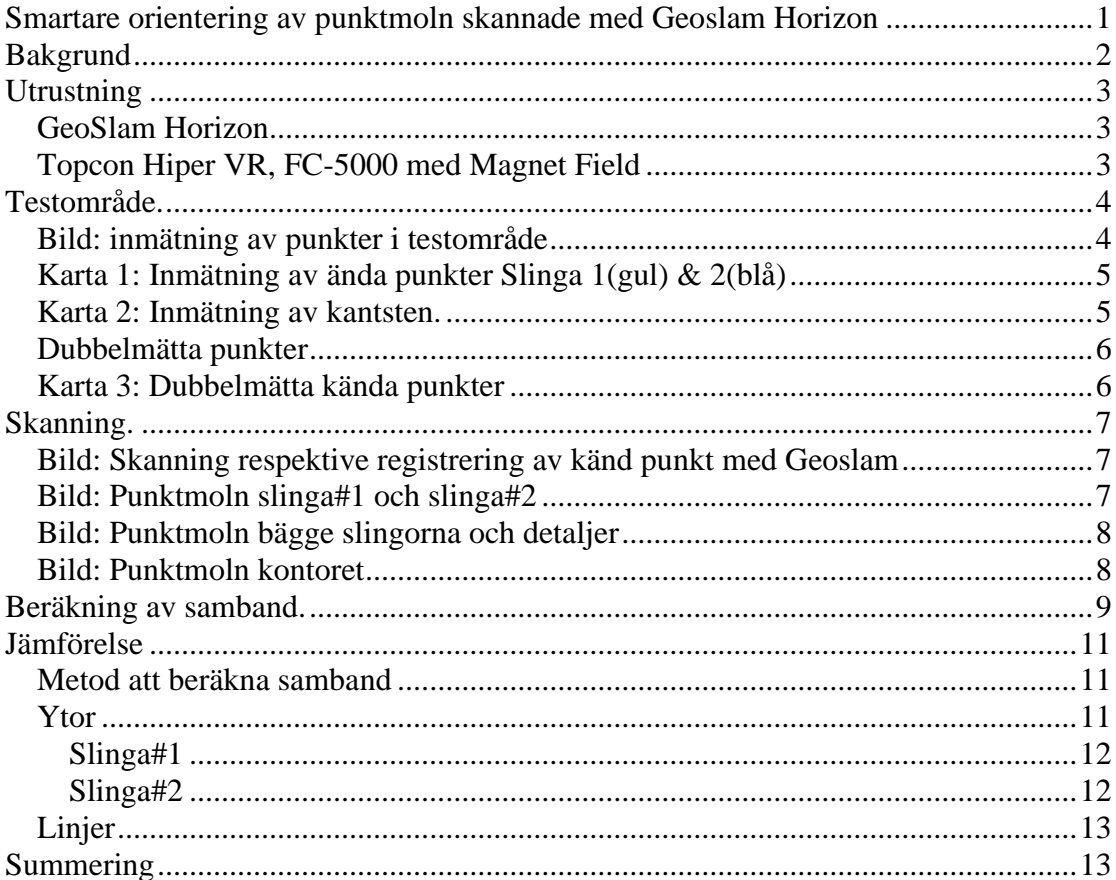

Bengt Lindell 2020-04-08

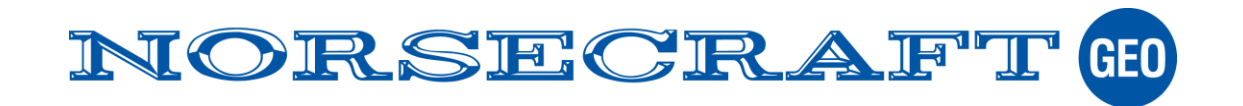

# <span id="page-1-0"></span>**Bakgrund**

Att skanna med Geoslam är den mest effektivaste och definitivt snabbaste mätmetoden som passar i många tillämpningar. Men hur ansluts det skannade punktmolnet till användarens referenssystem lämpligast?

Geoslam lanserar under sommaren en ny metod som vi testar under praktiska förhållanden här i exemplet. Med den nya metoden placeras skannern på kända punkter i samband med mätningen.

För centreringen av skannern över punkterna används en referensplatta som monteras under handtaget på skannern och punkterna registreras genom att skanner placeras över punkter i minst 5 sekunder.

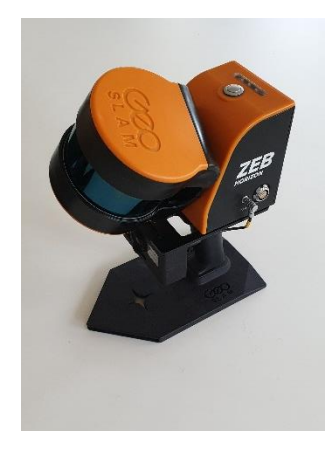

Beräkningsprogrammet HUB som medföljer utrustningen beräknar punktmoln och sambandet från punktmolnets lokala system till användarens system (Sweref 18.00, RH2000). Med sambandet transformeras hela punktmolnet. Sambandet beräknas med valbar metoden, antingen "Rigid" eller "Adjusted" med en redovisning av restfel.

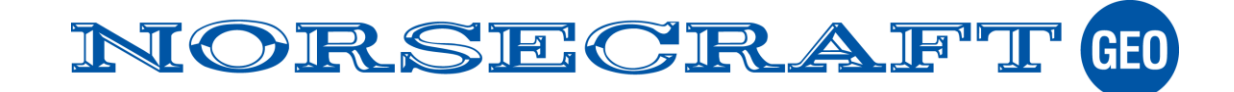

# <span id="page-2-0"></span>**Utrustning**

### <span id="page-2-1"></span>*GeoSlam Horizon*

Vi testar kommande beräkningsfunktioner för inpassning av skannat punktmoln med Geoslam's dynamiska skanner Horizon. Skannern registrerar upp till 300 000pkt/sek upp till 100m. Skanner kan utrustas med olika tillbehör som drönare, kamera och GNSS. I exemplet används skannern utrustad med referensplatta och beräkningsoptionen "Control".

Beräkningsoptionen "Control" är en tillvalsmodul som är planerad att lanseras efter sommaren.

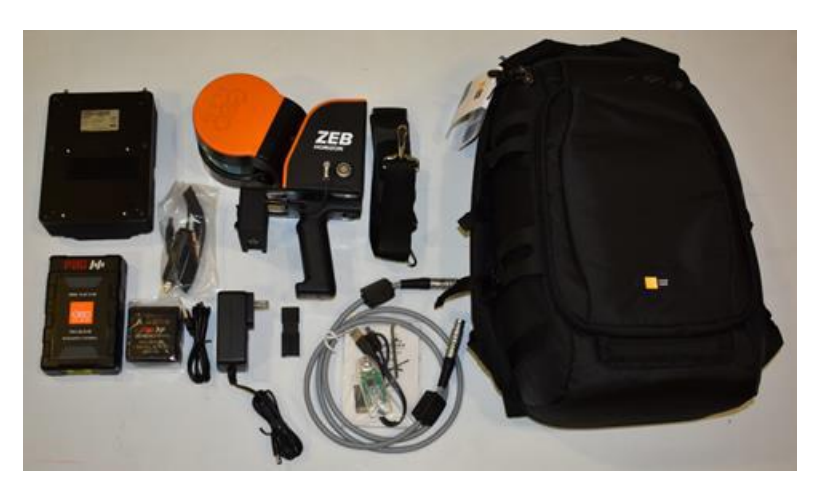

För mer information gärna kontakta: [Bengt.Lindell@norsecraftgeo.se,](mailto:Bengt.Lindell@norsecraftgeo.se) 0704169661

## <span id="page-2-2"></span>*Topcon Hiper VR, FC-5000 med Magnet Field*

I exemplet används kända punkter som skapas genom Nätverks-RTK mättning med Topcon Hiper VR, fältdator FC-5000 samt fältprogramvaran Magnet Field.

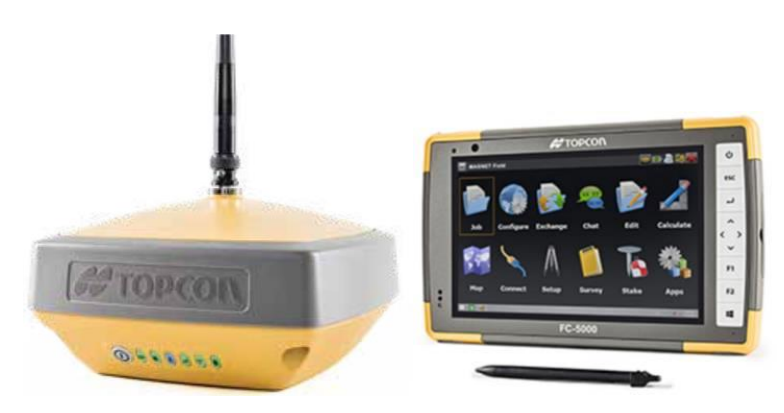

För mer information gärna kontakta: [susanne.gavhed@norsecraftgeo.se](mailto:susanne.gavhed@norsecraftgeo.se) [petteri.lindo@norsecraftgeo.se](mailto:petteri.lindo@norsecraftgeo.se)

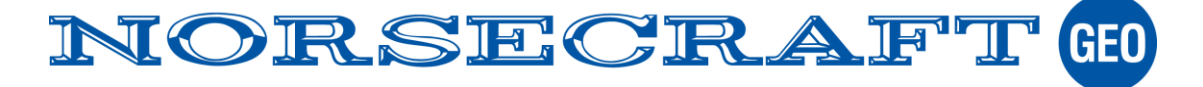

# <span id="page-3-0"></span>**Testområde.**

I exemplet används kända punkter inmätta med Nätverks-RTK längst två slingor. Punkterna markeras med markeringsfärg. Punkternas koordinater används därefter som kända punkter vid beräkning av samband.

Två kanstensrader mäts även in (nederkant på körbanan) där punktmoln 1 & 2 överlappar som referens till digitaliserad linje i punktmoln.

### <span id="page-3-1"></span>*Bild: inmätning av punkter i testområde*

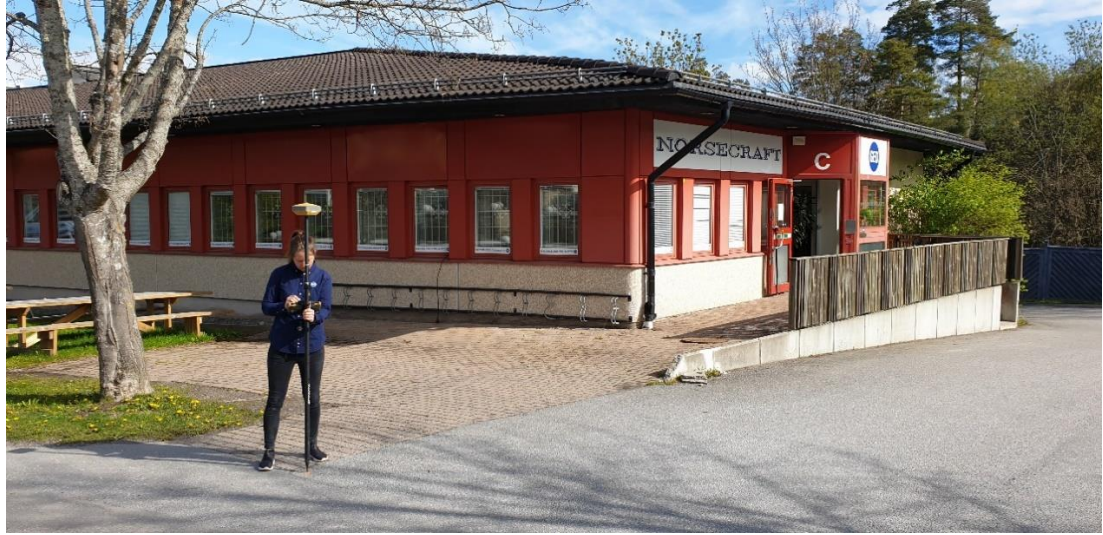

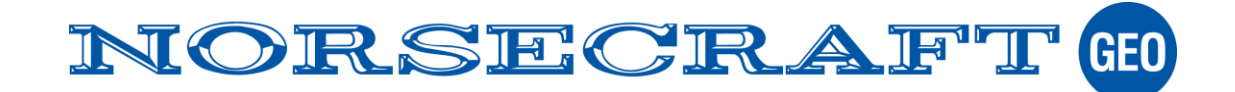

<span id="page-4-0"></span>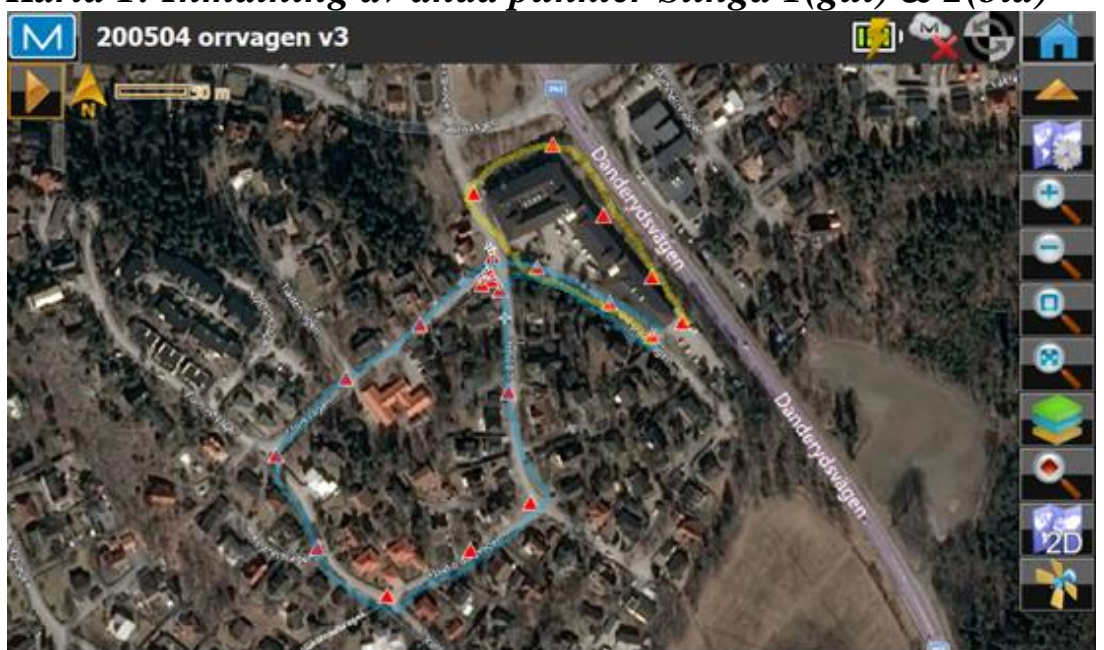

*Karta 1: Inmätning av ända punkter Slinga 1(gul) & 2(blå)* 

<span id="page-4-1"></span>*Karta 2: Inmätning av kantsten.*

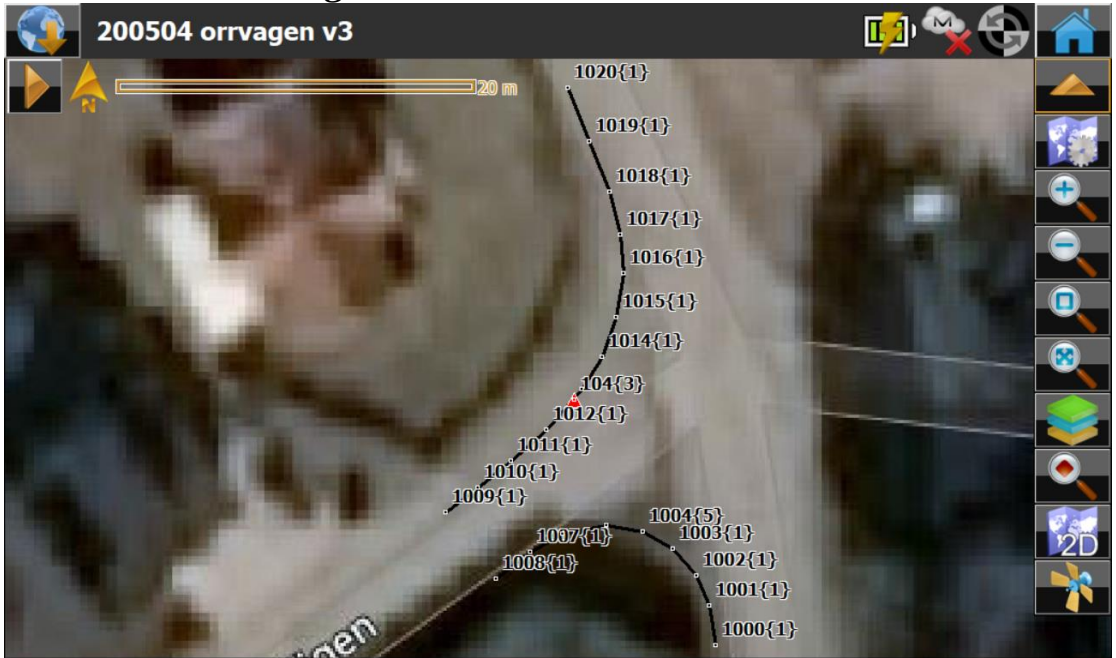

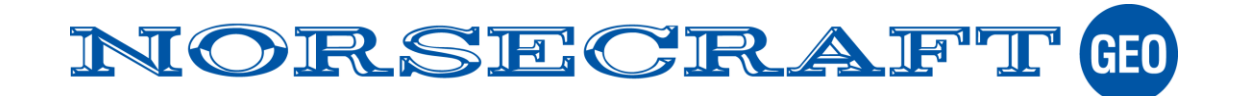

### <span id="page-5-0"></span>*Dubbelmätta punkter*

Koordinaterna anses vara felfria men det är naturligtvis inte helt riktigt. Mätningen genomförs med momentan RTK Fix och centreras med lodstång utan stödben. För att uppskatta punkternas kvalitet repeterades mätningen av några punkter som redovisas nedan.

<span id="page-5-1"></span>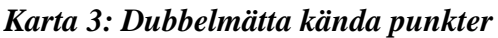

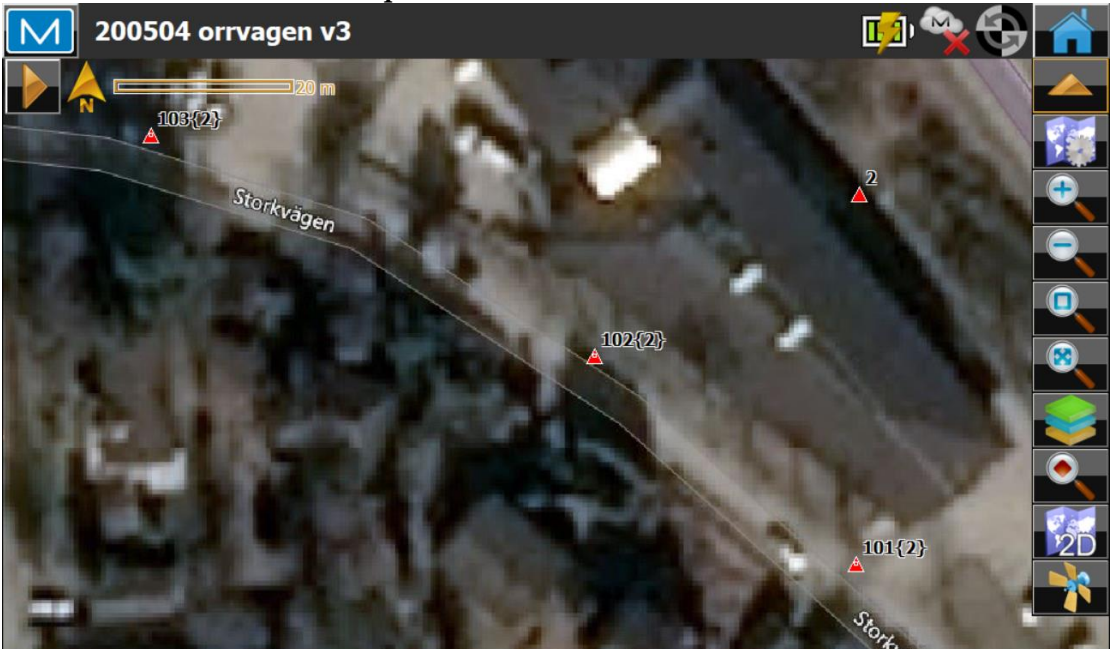

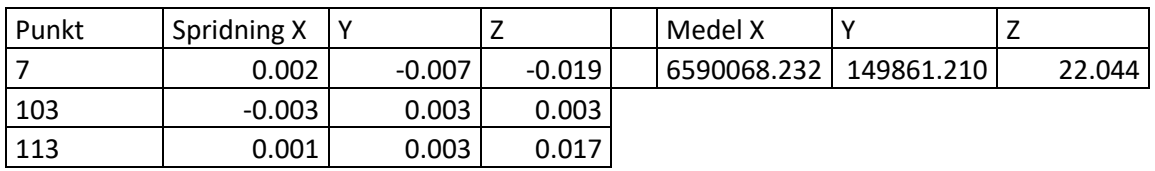

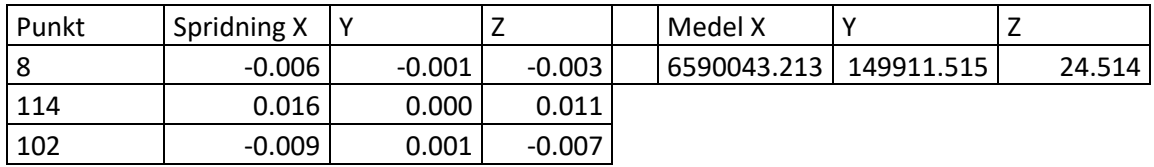

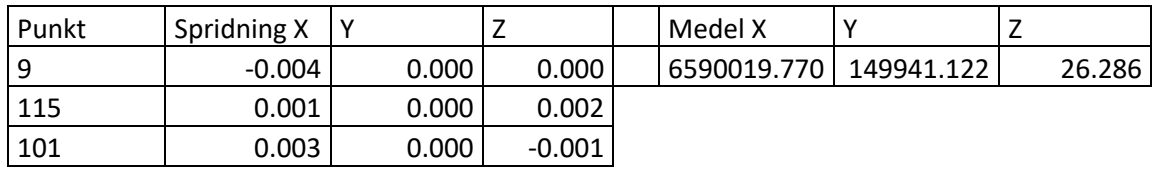

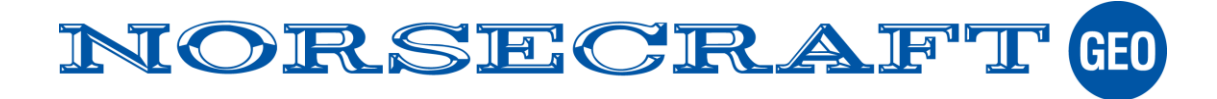

# <span id="page-6-0"></span>**Skanning.**

Mätning genomförs med en så kallad sluten slinga, dvs start och slut sammanfaller. Allt efter de kända punkterna passeras mäts de in genom att skanner placeras på markeringen i 5 sekunder. I övrigt skannas slingorna i promenadfart.

<span id="page-6-1"></span>*Bild: Skanning respektive registrering av känd punkt med Geoslam*

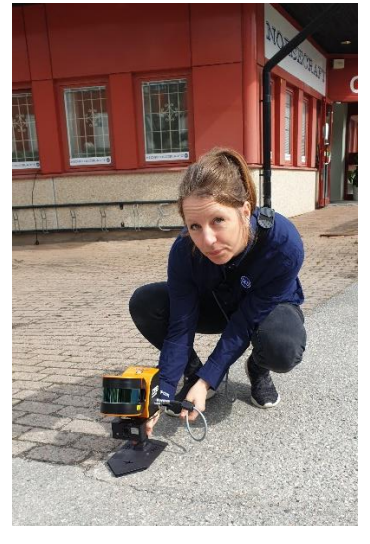

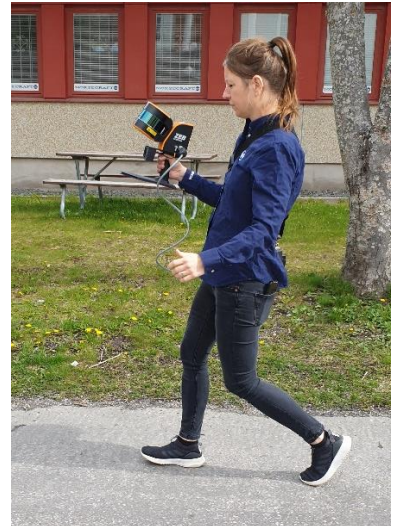

Att skanna med Geoslam är snabbt och enkelt. Den fungerar både inne och utomhus, i trånga utrymmen, tunnlar mm.

Slinga #1, genomfördes på en mättid av 8 min och insamlade 51milj punkter runt vårt kontor i Sollentuna. Slingan avslutas med att kontoret skannas inomhus som ger oss innerväggar, tak och golv i samma referenssystem som våra kända punkter, dvs Sweref 18:00, RH2000.

Slinga #2, genomfördes på en mättid av drygt 14min och insamlade 87milj punkter i kvarteret runt vårt kontor. Slinga 1 & 2 överlappar delvis varandra.

### <span id="page-6-2"></span>*Bild: Punktmoln slinga#1 och slinga#2*

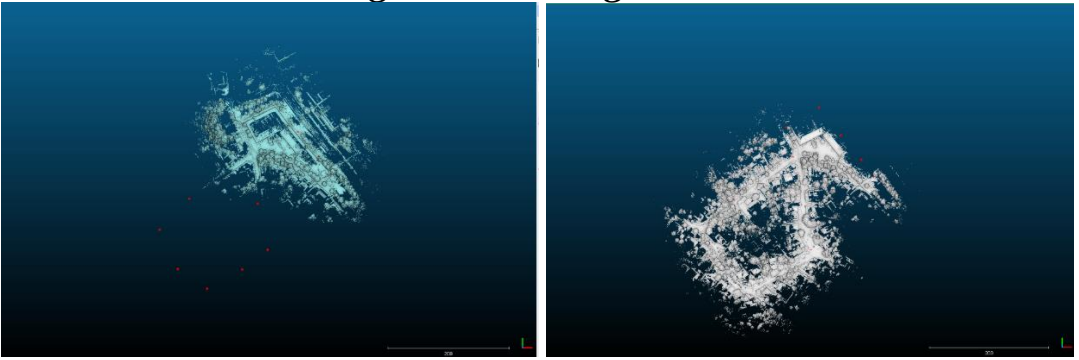

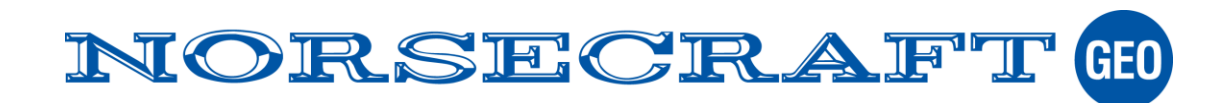

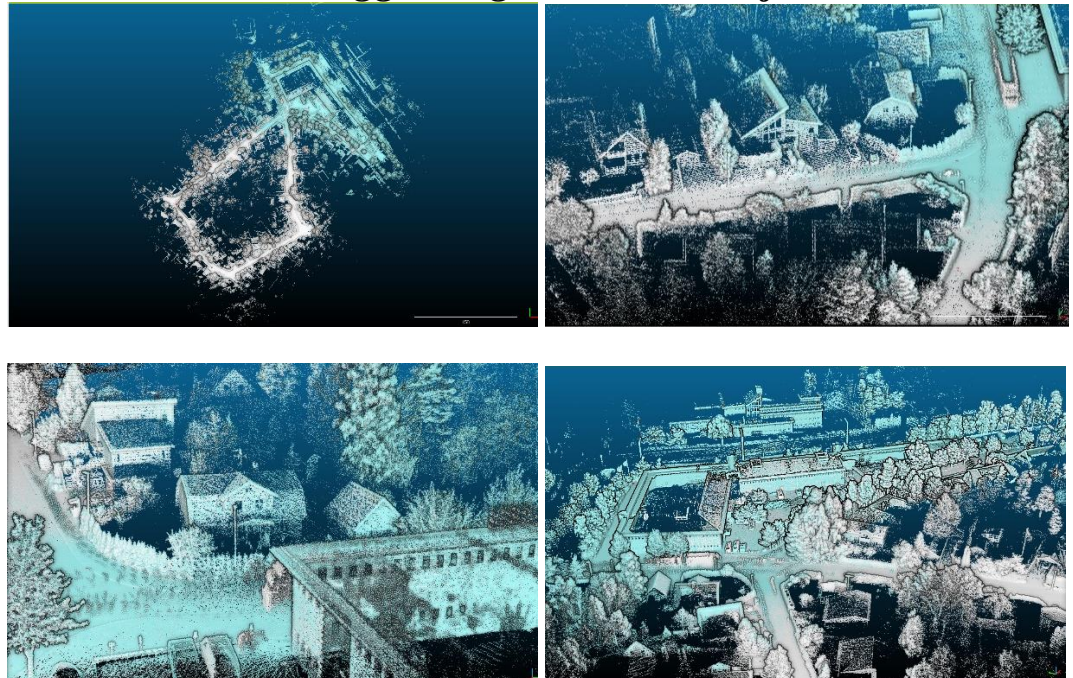

### <span id="page-7-0"></span>*Bild: Punktmoln bägge slingorna och detaljer*

<span id="page-7-1"></span>*Bild: Punktmoln kontoret*

SERGGBSSSSV-FXFVCCXADE

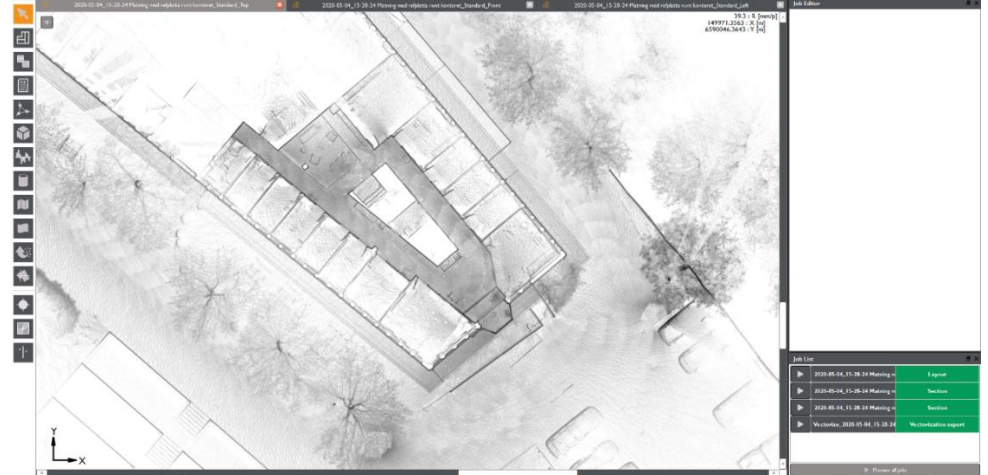

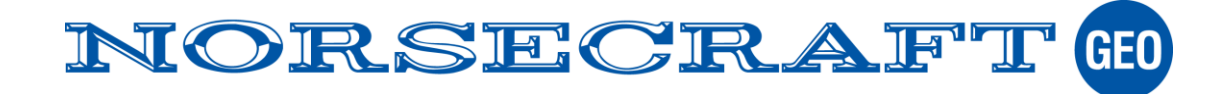

# <span id="page-8-0"></span>**Beräkning av samband.**

Sambandet kan beräknas med antingen metoden "Rigid" eller "Adjust" och utförs i beräkningsprogrammet HUB. Den efterföljande transformationen skapar ett transformerat punktmoln i användarens system i X, Y och Z. En transformation av metoden "Rigid" kan naturligtvis genomföras i andra generella program men funktionen "Adjust" genomför en justering på råa skannade data inför transformationen som ger ett optimalt resultat.

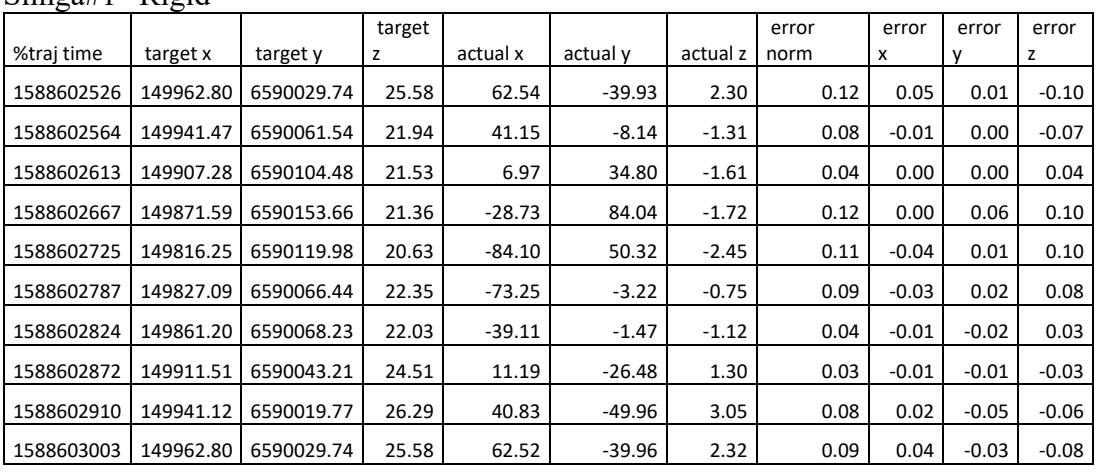

Slinga#1 "Rigid"

Average 0.08 0.02 0.02 0.07

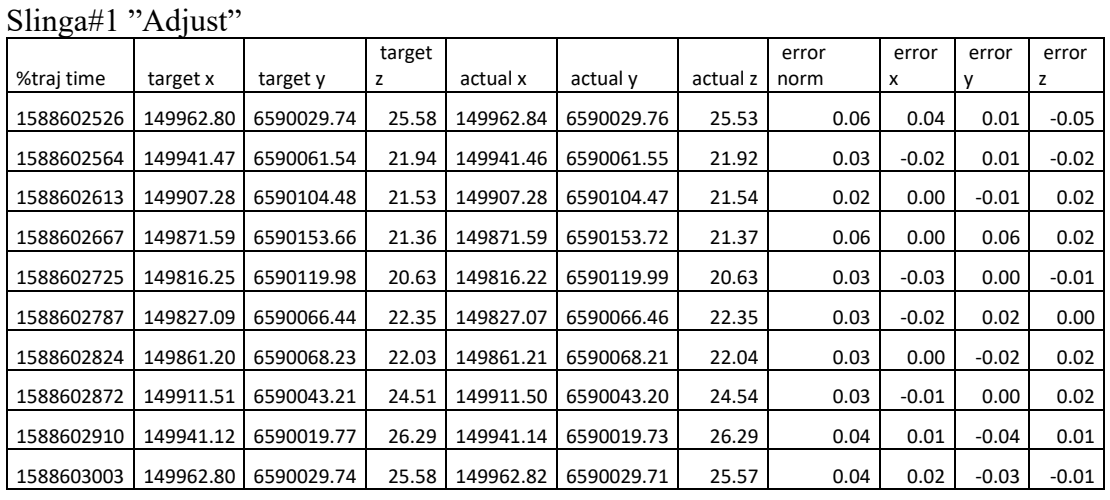

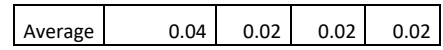

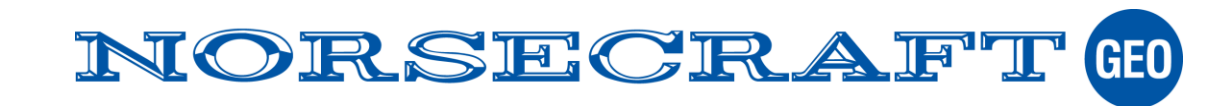

#### Slinga#2 "Rigid"

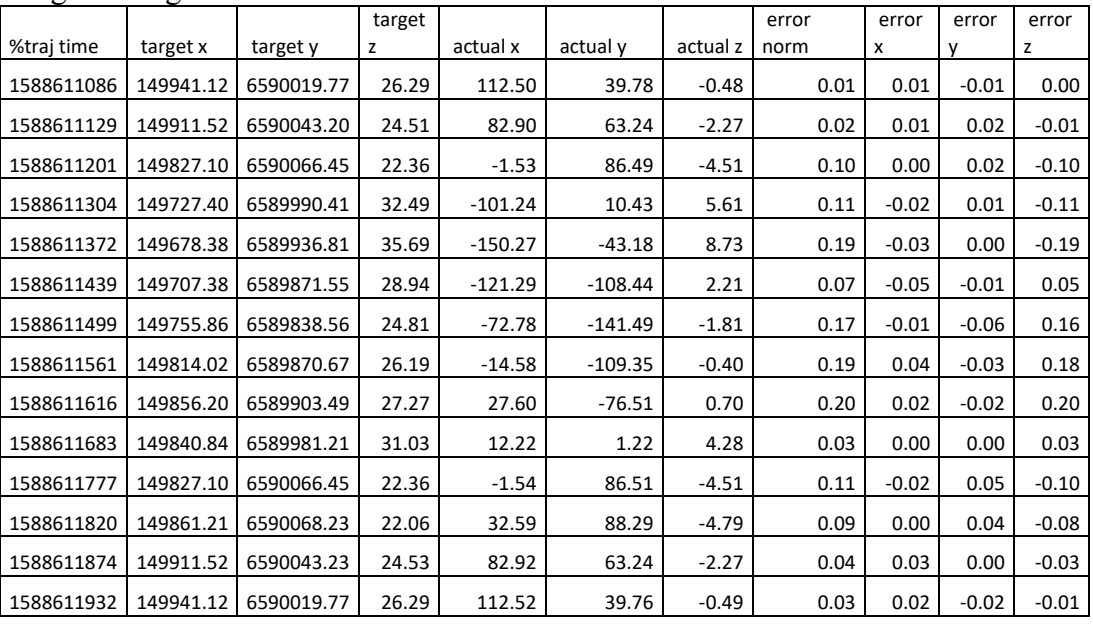

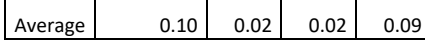

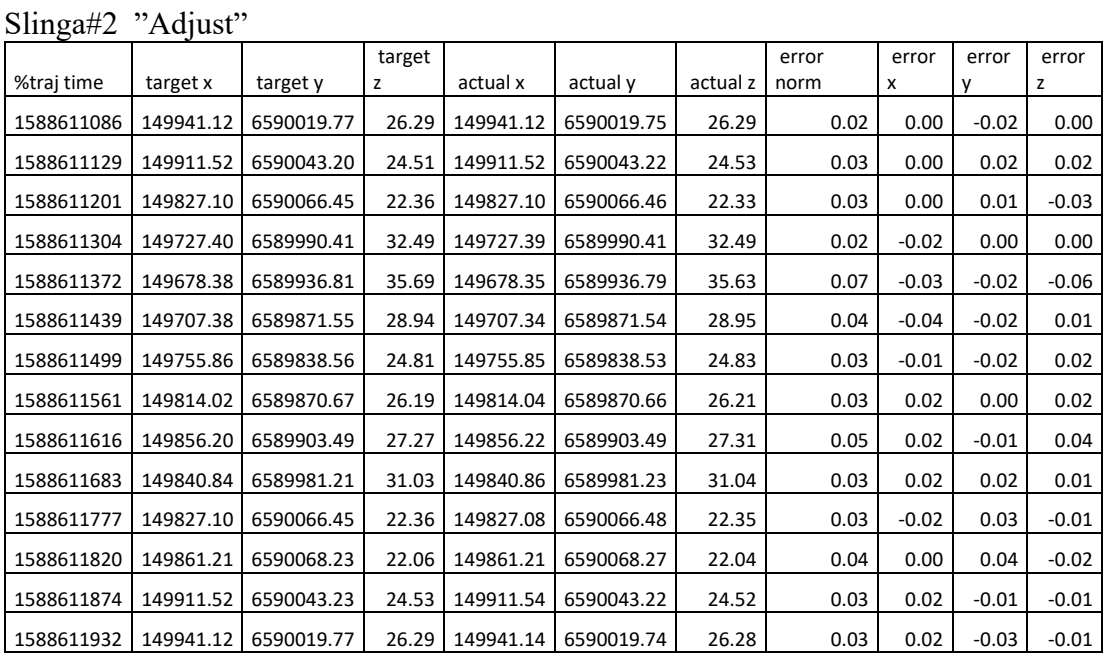

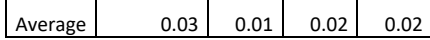

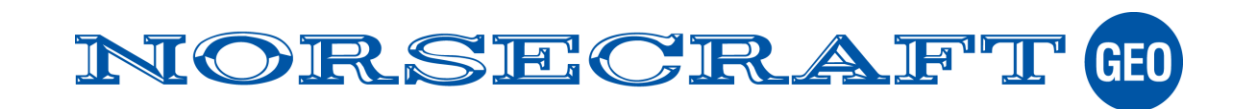

# <span id="page-10-0"></span>**Jämförelse**

### <span id="page-10-1"></span>*Metod att beräkna samband*

Med metoden "Adjust" minskar restfelet markant i förhållande till "Rigid"

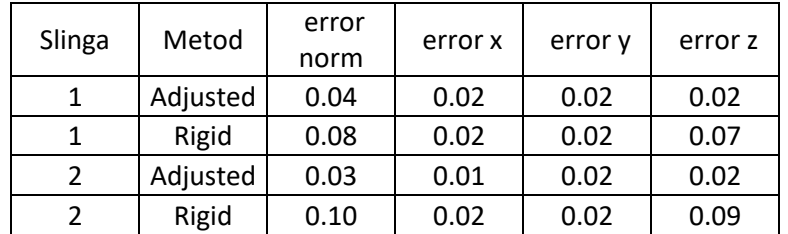

#### <span id="page-10-2"></span>*Ytor*

En yta skapas med Nätverks-RTK mätning och från skapas en terrängmodell i ett område som överlappar mätningen från bägge slingorna. Ytan används som referens för en jämförelse med de motsvarande skannade ytorna.

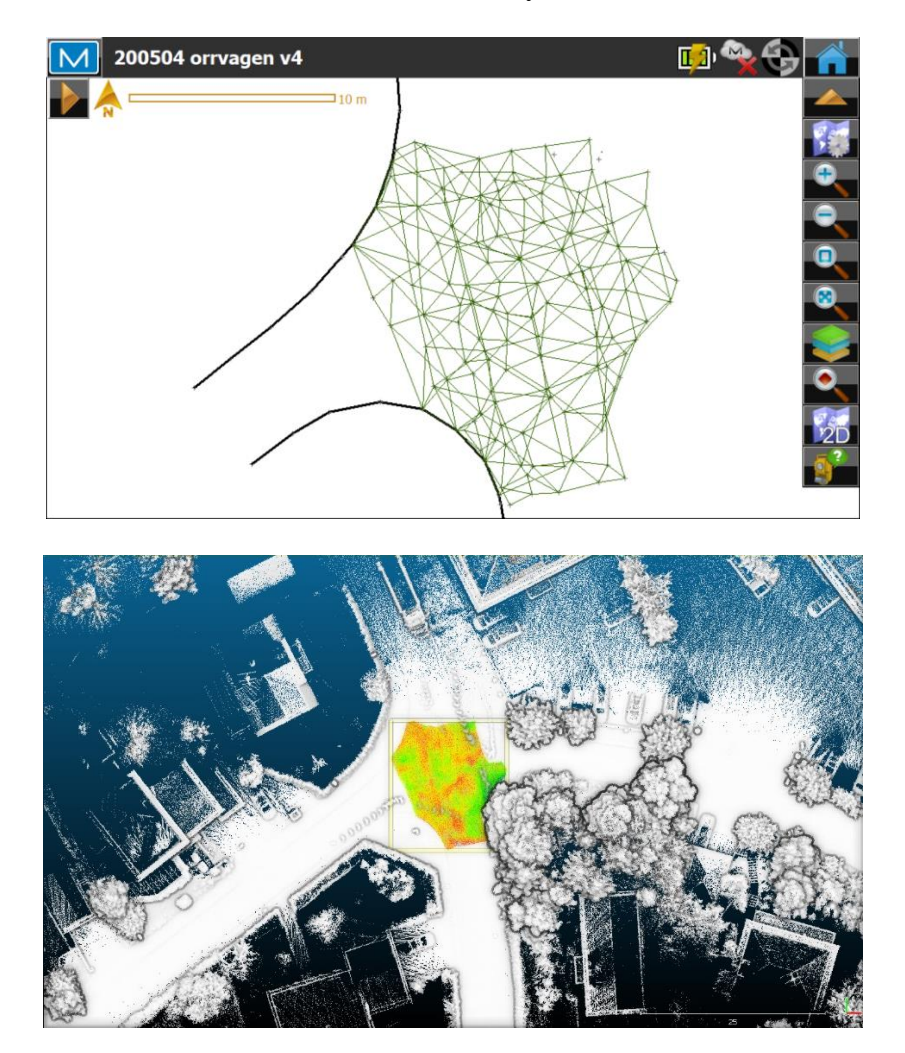

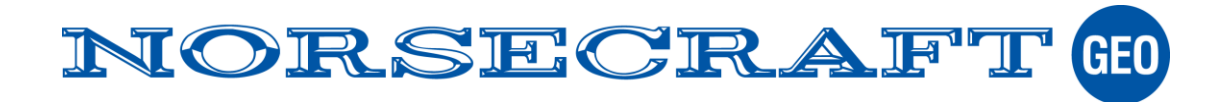

#### <span id="page-11-0"></span>*Slinga#1*

Alla punkter inom ytan har en medelavvikelse på 0.010m och en standardavvikelse på 0.018.

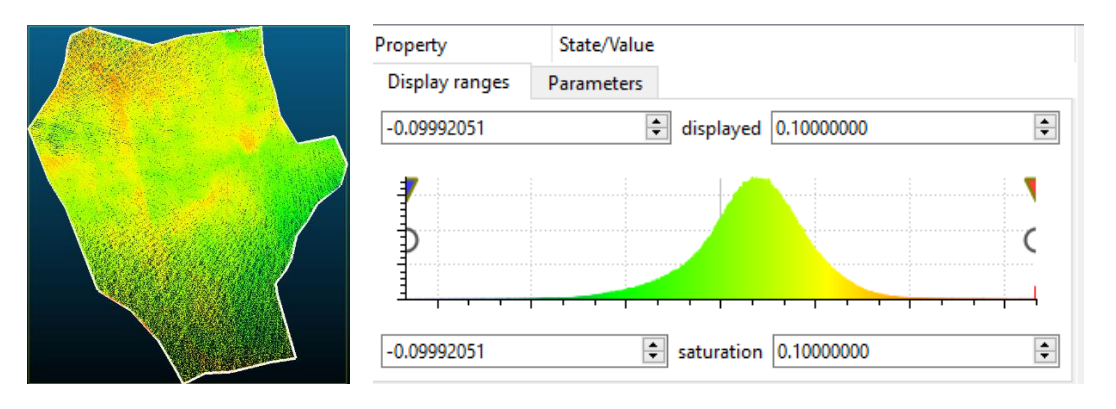

### <span id="page-11-1"></span>*Slinga#2*

Alla punkter inom ytan har en medelavvikelse på -0.007m och en standard avvikelse på 0.017.

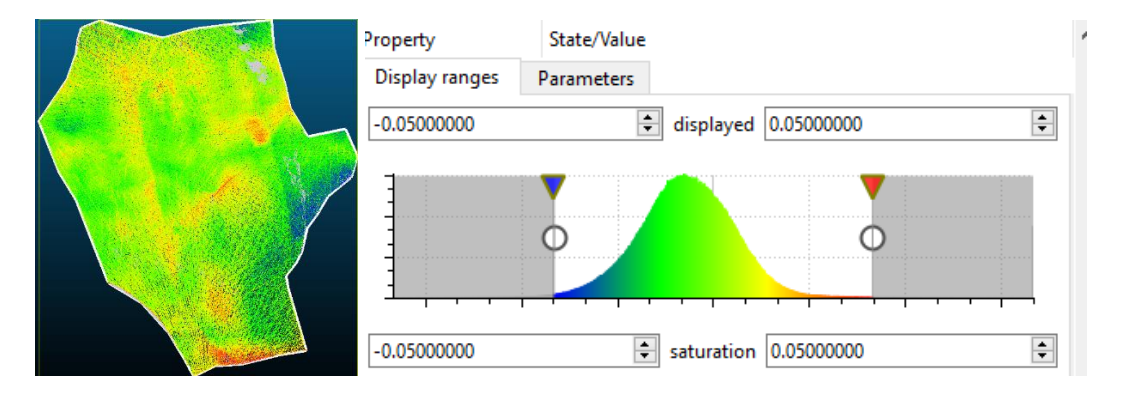

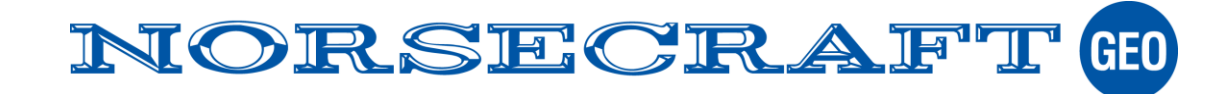

### <span id="page-12-0"></span>*Linjer*

Linjerna tolkas ur punktmolnet genom manuell skärmdigitalisering från slinga #1 och #2 med programfunktionen Draw i HUB och jämförs med RTK mätta linjerna grafiskt.

Tyvärr saknade vi effektiva verktyg att redovisa resultatet numerisk och på grund av tidsbrist görs endast en uppskattning.

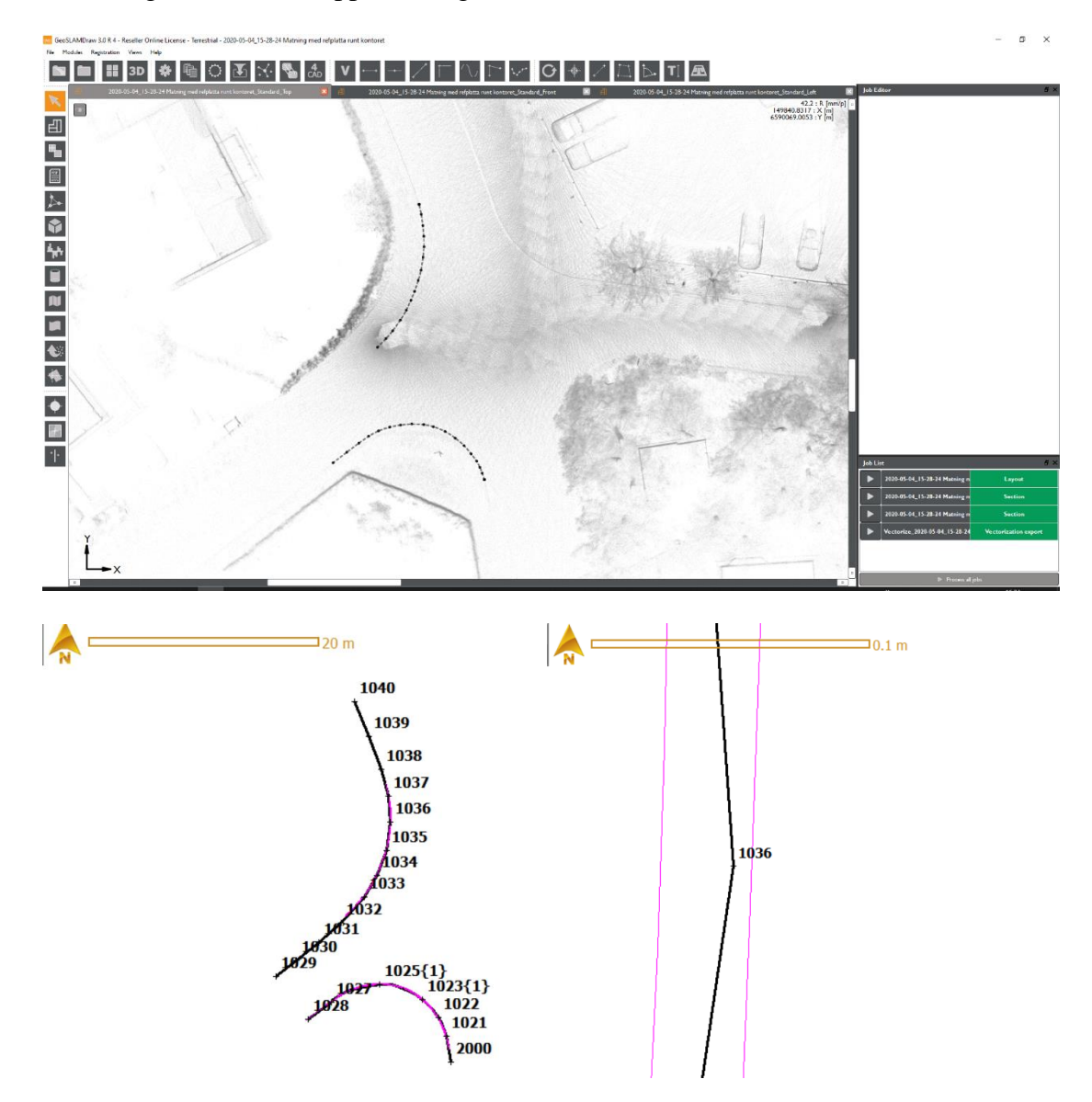

Linjen skattas grafiskt till en överensstämmelse av ungefär 5cm i plan. RTK mätta linjen är svart och de bägge skannade är lila.

# <span id="page-12-1"></span>**Summering**

Den nya metoden "Adjust" för anslutning med till användarens referenssystem fungerar mycket bra och ger ett bättre resultat än med konventionell transformation. Den är även enkel att använda och ger en tydlig redovisning av mätningens kvalitet.

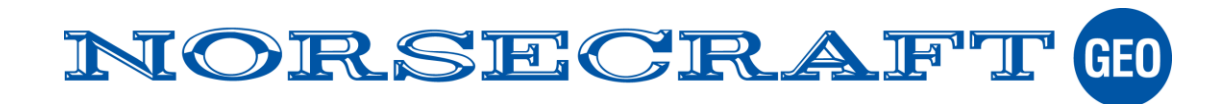